#### 2024 年度 加盟登録申請書作成方法

東京都高等学校体育連盟弓道専門部 総務部

春寒の候、時下ますますご清祥の段、お慶び申し上げます。平素は格別のご厚誼にあずかり、 厚く御礼申し上げます。

ー斉送信のためのメールアドレス登録を円滑に進めるべく、下記にしたがい来年度の加盟登録申 請書を作成の上、ご提出ください。4 月の総会で ID の配付を行うため、ファイル提出締切を 3 月末日とします。先生方におかれましては大変ご多忙の時期に甚だご負担をおかけしますが、ご 理解ご協力賜りますよう宜しくお願い申し上げます。

新年度に顧問の先生が変更になる場合は、必ず新しい顧問の先生へ引き継いでくださいますよ うお願いいたします。

締切に間に合わない場合や、何かご不明な点がございましたら r.sasaki@taisei.ed.jp までお問 い合わせください。

また、今年度は、関東選抜大会が東京開催になっております。顧問の先生方にはご協力賜ること が多々生じて参ります。こちらも合わせて何卒よろしくお願いいたします。

# ダウンロード方法

1. 東京都高体連弓道専門部のサイト (http://www.kyudo-tokyo.jp/) の各種用紙のページか ら『2024 年度 OO.xlsx』をダウンロードしてください。

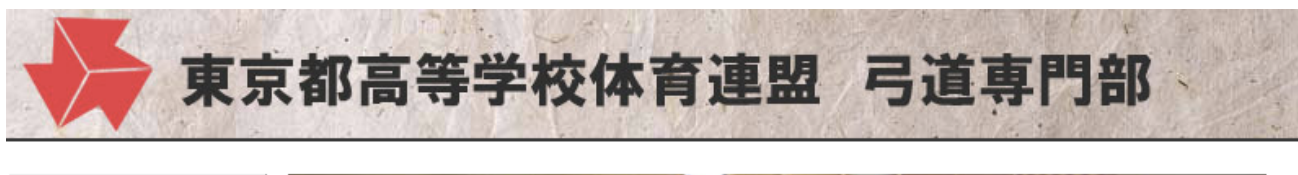

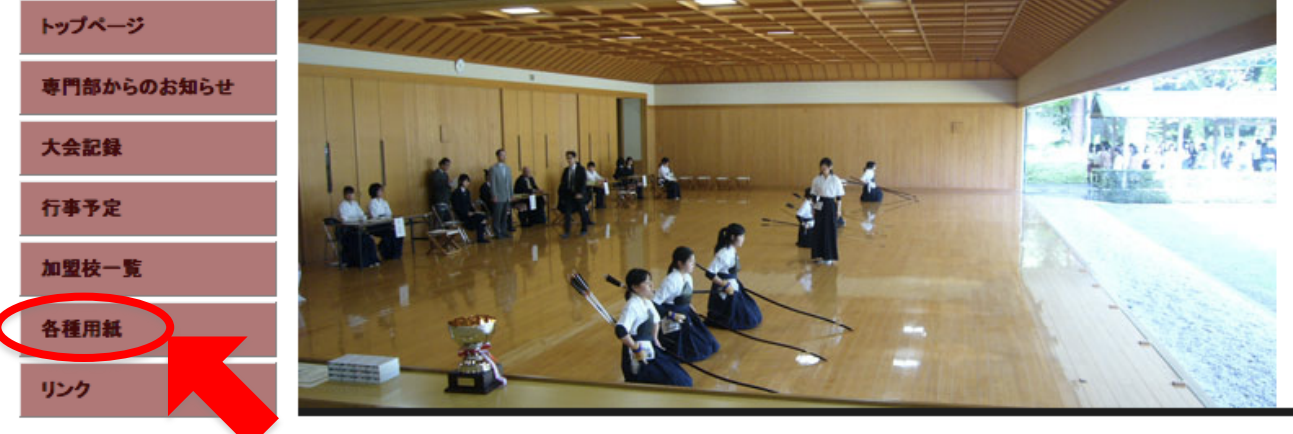

2. ダウンロードした『2024 年度 OO.xlsx』の名前を変更してください。

## 名称変更がされていないものは受け付けません。

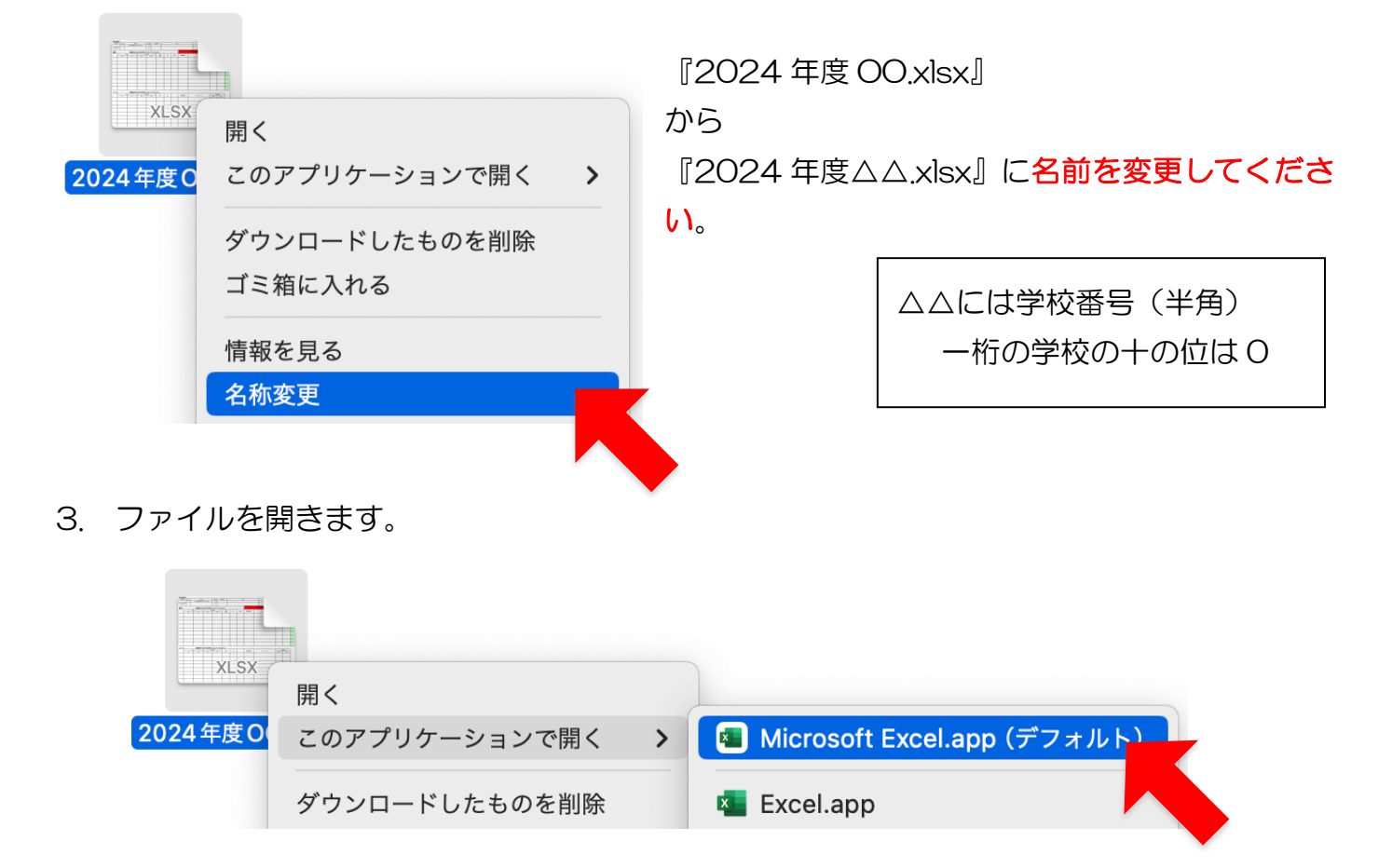

### 入力方法

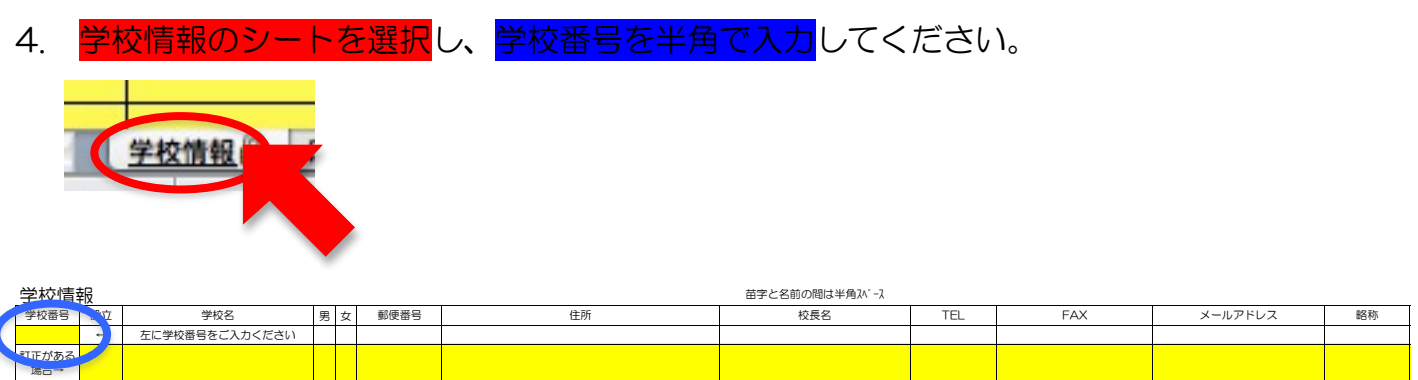

入力していただいた学校番号と同じ列に、学校情報が記載されます。

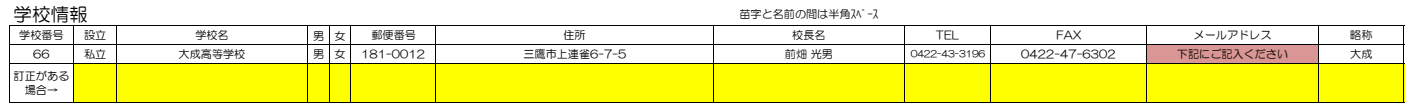

5. 訂正などは、下段の黄色スペースにご入力いただくと情報が書き換わります。

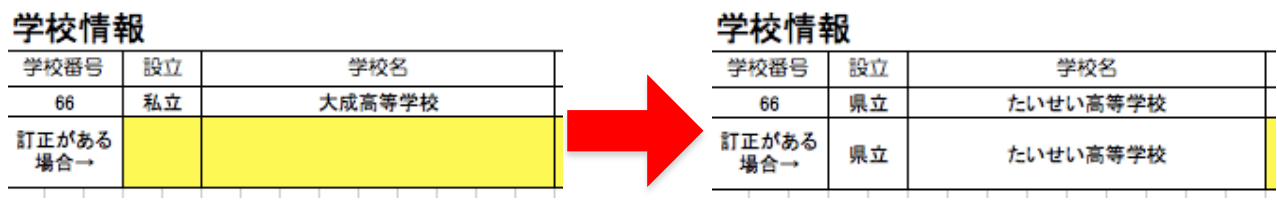

6. 校長名とメールアドレスは上記「5」の要領で入力してください。

メールアドレスは、学校で使用されるものを入力してください。お持ちでない場合は「なし」 と入力してください。(顧問の先生と連絡が取れない場合などに、こちらの連絡先を活用さ せていただきます。)

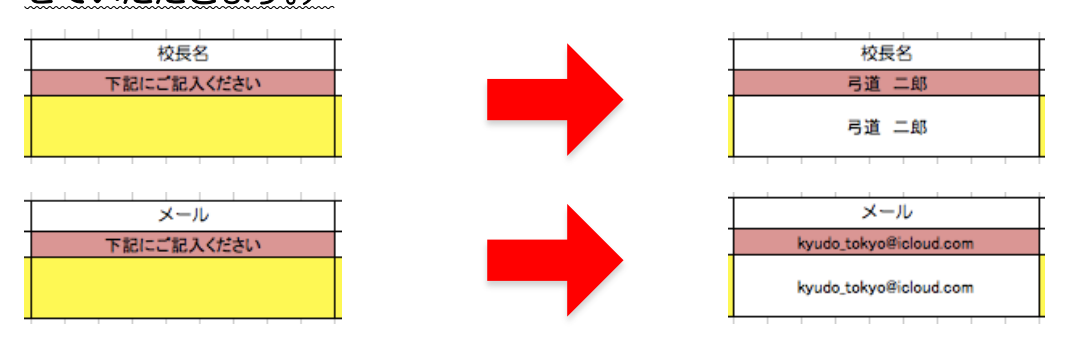

7. 顧問・コーチの情報を入力します。

顧問は9名まで、コーチは8名まで対応します(これを超える場合は連絡してください)。

### 顧問・コーチともに主たる方から順に入力してください。

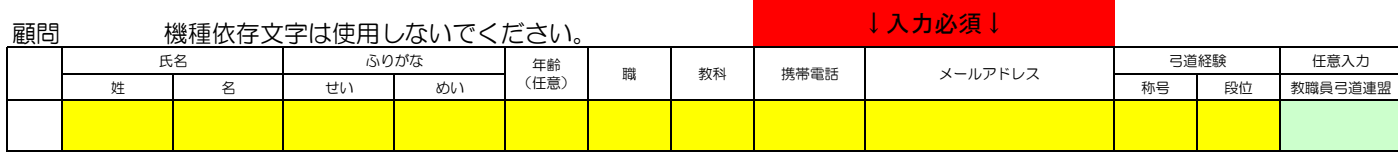

### 携帯電話とメールアドレスは必須入力項目です。

数字は半角で入力し、電話番号及び郵便番号はハイフン「-」も入力します。 主たる顧問の先生は、頻繁にメールチェックできるアドレス<mark>(専門部発信のメールを確実に</mark> 受け取ることができるもの)を入力してください。顧問のメールアドレスは個人のアドレス でも構いません。弓道専門部からの連絡は原則として主たる顧問の先生に送信します。 すべての顧問の先生に送信することは稀ですので、ご承知おきください。

## 入力されていないものは受け付けません。

「弓道経験」の称号はプルダウンから選択します。

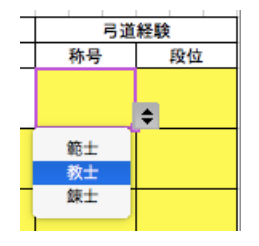

教職員の弓道連盟があります。毎年、関東指導者講習会や関東教職員大会が関東各都県の持ち 回りで開催されています。東京都の先生で練習会なども企画されているので、興味がある先生 は是非チェックをしてください。教職員弓道連盟にご紹介させていただきます。

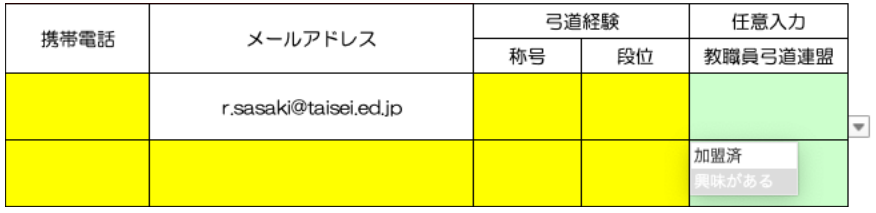

## 出力方法

8. 「印刷①」シートを選択し印刷します。顧問が 4 名以上またはコーチが 3 名以上の場合は、 同様に「印刷用②」や「印刷用③」を選択し印刷します。

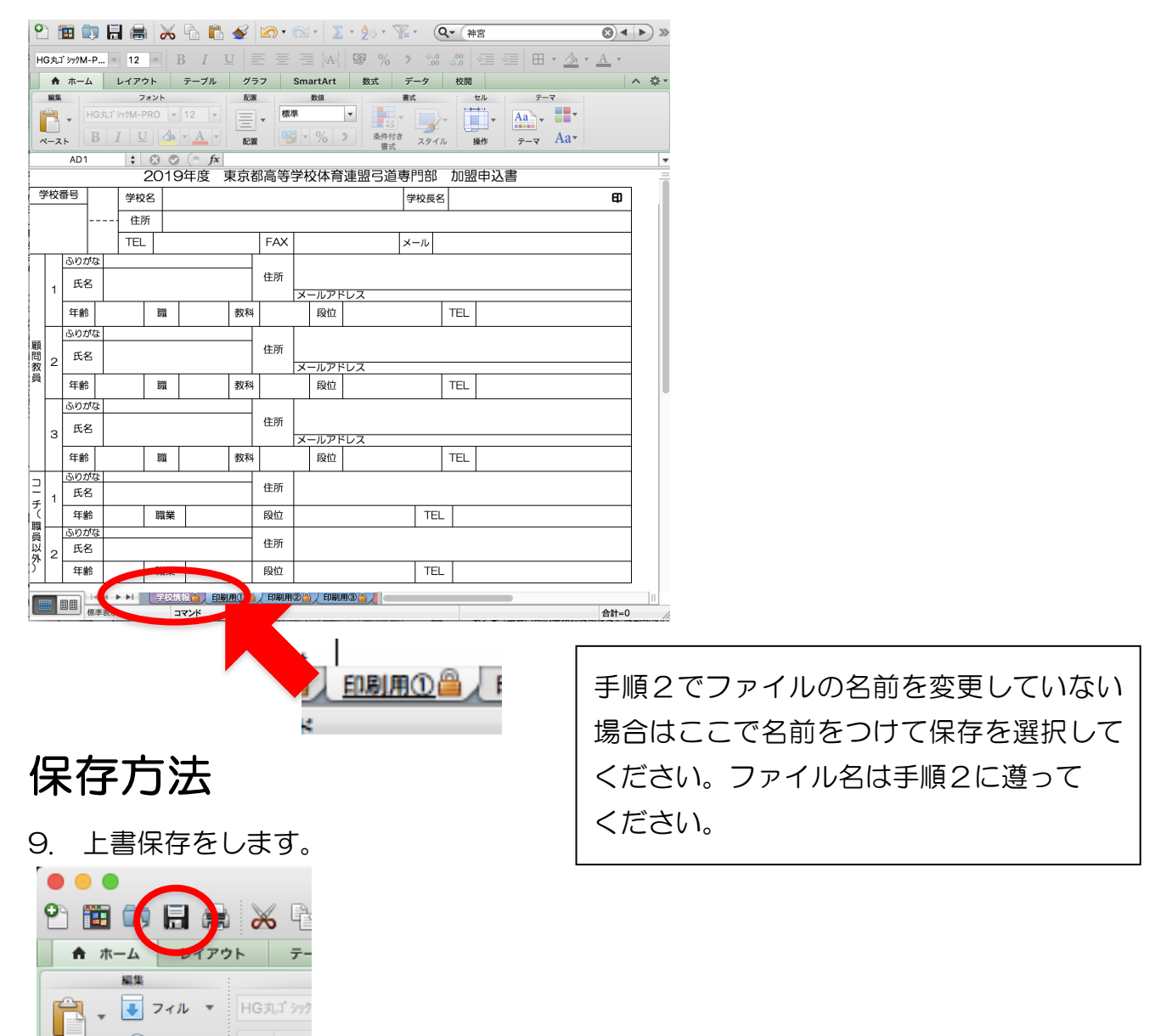

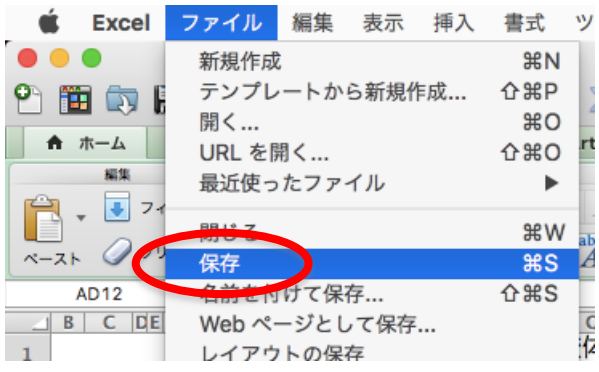

 $\frac{1}{x-x}$  2 2 2  $\frac{1}{x}$ 

### 提出方法

10. 提出先は2カ所になります。

- (ア) 3 月末日までに r.sasaki@taisei.ed.jp 宛に手順9で保存したファイルを送信してくださ い。
- (イ) 印刷した用紙に校印を押印し、4 月の弓道専門部の総会受付で提出してください。
- 11. この件へのご質問・ご連絡は

r.sasaki@taisei.ed.jp (大成高等学校·佐々木)までお願いします。